# **FORMADORES { IT }**

Office 2016

# Curso MS WORD 2016 NIVEL: BÁSICO

**Duración:** 25 Horas

**Modalidad:** Online Teleformación

### **Descripción:**

Microsoft Word es hoy en día uno de los procesadores de textos más populares del mundo. Es utilizado en el mundo empresarial y por los usuarios domésticos. Su facilidad de uso hace que su difusión sea general por todo tipo de usuarios. En este curso de Word 2016, nos adentraremos en el editor de texto y aprenderemos como elaborar documentos de una forma profesional.

# **Objetivos:** Al finalizar la formación el alumno podrá:

El objetivo general del curso es conseguir que el alumno conozca las características principales de Word 2016 y sea capaz de utilizarlas de manera eficaz.

# **TEMARIO**

#### **UNIDAD 1- INTRODUCCIÓN A MICROSOFT WORD**

- -Ejecutar/salir de Word 2016
- -Pantalla principal
- -Pantalla principal II
- -Personalizar la cinta de opciones
- -Accesibilidad
- -Mostrar/ocultar las marcas de formato
- -Autopráctica Cinta de Opciones II
- -Test Introducción a Microsoft Word

### **UNIDAD 2 .DOCUMENTOS**

Crear nuevo documento Guardar y guardar como Abrir nuestros documentos Reanudar la lectura de un documento Crear un documento basado en una plantilla Deshacer/rehacer/repetir las operaciones Desplazamientos por un documento Aplicar un tema a un documento Autopráctica - Crear, abrir y guardar documentos Autopráctica - Guardar documento Test Documentos

#### **UNIDAD 3.- INTRODUCIR DATOS**

-Escribir texto -Seleccionar texto -Eliminar texto -Copiar, cortar y pegar Insertar la fecha del sistema -Insertar símbolos en el texto -Insertar un texto comodín -Autopráctica - Introducir Datos -Autopráctica - Introducir Datos II -Test Introducir datos

#### **UNIDAD 4.- Formato de fuente y de párrafo**

- Aplicar formato a los caracteres
- Aplicar formato a los caracteres II
- Modificar el espaciado entre caracteres
- Aplicar efectos al texto
- Copiar formatos.- Formato de párrafo
- .- Modificar la alineación de los párrafos
- Sangrar párrafos
- Interlineado y espaciado
- .- Bordes y sombreado
- .- Crear una letra capital
- .- Crear y eliminar tabulaciones I
- .- Crear y eliminar tabulaciones II
- .- Crear y eliminar tabulaciones III
- .- Autopráctica Formato de caracteres

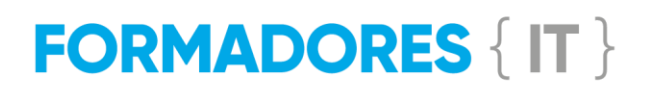

- Autopráctica Formato de fuentes y párrafos
- .- Test Formato de fuente y de párrafo

#### **UNIDAD 5.- PÁGINAS**

- Formato de página. Márgenes
- Formato de página. Otras opciones

- Insertar un encabezado o un pie de página predefinido

- Crear un encabezado o un pie de página personalizado

- Numerar las páginas de un documento
- El fondo de la página
- Marcas de agua
- Dividir el documento en columnas
- Autopráctica Formato de página
- Autopráctica Columnas
- Autopráctica Encabezado y pie de página
- Test Páginas

#### **UNIDAD 6.- TABLAS**

- .- Crear tablas
- Dar un formato a una tabla mediante un estilo
- Seleccionar, moverse y borrar en la tabla
- Insertar filas, columnas o celdas
- Eliminar filas columnas o celdas
- Combinar y dividir celdas
- Modificar el ancho de las columnas/alto de las filas
- Modificar el ancho de las columnas/alto de las filas II
- .- Más formatos de tabla
- .- Alineación del texto en las celdas
- .- Bordes y sombreado
- .- Autopráctica Tablas
- Autopráctica Tablas II
- .- Test Tablas

#### **UNIDAD 7.- IMÁGENES Y OBJETOS**

-Tipos de imágenes y gráficos.- Insertar imágenes, img online y capturas de pantalla

- Cambiar el tamaño de una imagen insertada y Modificar el brillo, el contraste, la nitidez y los colores de una imagen

- Aplicar estilos y efectos a una imagen
- .- Panel formato de imagen
- Insertar un objeto de dibujo
- .- Administrar objetos
- .- Administrar objetos II
- .- Crear un cuadro de texto
- Crear un vínculo entre dos cuadros de texto
- .- WordArt
- .- Autopráctica Imágenes
- .- Autopráctica Imágenes II
- .- Test Imágenes y objetos

# **UNIDAD 8.- ORTOGRAFÍA Y GRAMÁTICA**

.- Revisar la ortografía/la gramática de un documento al escribir

.- Forzar revisar la ortografía y la gramática de un documento

- Estadísticas
- .- Autopráctica Ortografía y gramática
- Autopráctica Ortografía y gramática II
- Test Ortografía y gramática

#### **UNIDAD 9.- VISTA PRELIMINAR/IMPRESIÓN**

- Utilizar la vista preliminar antes de imprimir
- Imprimir un documento
- Autopráctica Vista preliminar
- Autopráctica Vista preliminar II
- .- Test Vista preliminar/impresión